# Устройство контроля и ограничения доступа **"**LRR-3**"**

(Руководство по установке и эксплуатации)

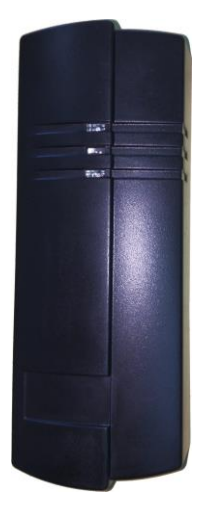

#### Назначение устройства.

Устроиство предназначено для создания, простых однодверных автономных систем управления доступом, в которых в качестве ключа (идентификатора) используются бесконтактные (proximity) карточки или брелоки. Устройство может работать в качестве считывателя бесконтактных идентификаторов в составе различных систем управления доступом.

#### Технические характеристики

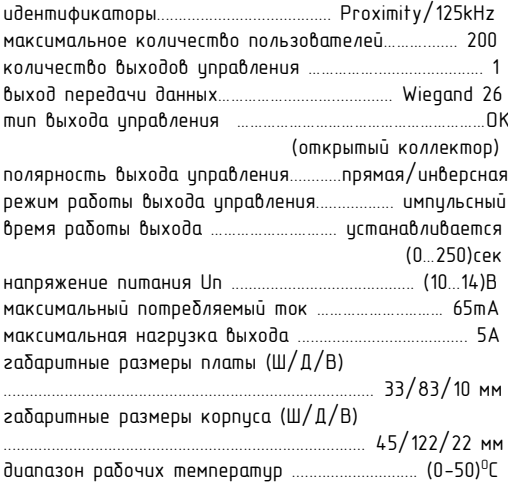

#### Назначение выводов.

- 1 линия подключения питания +12В;
- 2 линия подключения питания -12В (земля);
- 3 вход для подключения кнопки открытия замка (кнопка выхода):
- 4 выход данных DATA0 интерфейса Wiegand;
- 5 выход данных DATA1 интерфейса Wiegand;
- 6 выход для подключения "-" контакта замка.

## Подготовка устройства к работе.

1. Установить и подключить истройство.

2. Выбрать режимы работы выхода согласно таблице.

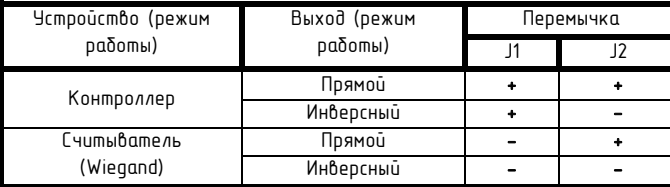

" + " - установлена.

"-" - снята.

3.3 апрограммировать истройство.

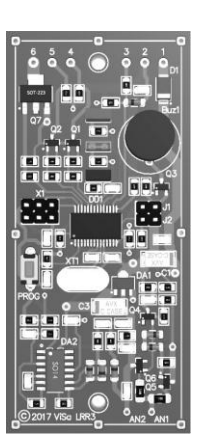

### Программирование истройства.

Перед программированием устройства необходимо зарегистрировать Мастер ключ.

Регистрация **"**Master key**" –** коротко нажатü кнопку "Prog" на плате устройства, далее поднести к неми ключ, после чего код Мастер ключа бидет сохранен в памяти. В системе может присутствовать только один Мастер ключ. Добавление нового ключа происходит с заменой старого (если таковой был задан ранее). Для выхода коротко нажать кнопку "Prog".

После чего войти режим программирования, коротко поднести Мастер ключ к цстройству, последнее подаст серию светозвуковых сигналов, сигнализирующих о входе в раздел «Основного меню». Выбор разделов основного меню, осуществляется коротким подносом Мастер ключа к устройству с последующей светозвуковой индикацией номера выбранного раздела. Разделы «Основного меню» приведены в таблице 1.

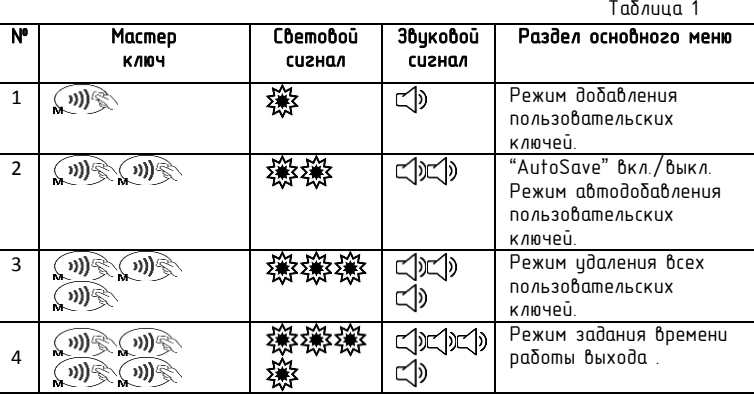

После выбора необходимого раздела основного меню, для входа в него, необходимо поднести Мастер ключ к устройству и удерживать его до тех пор, пока не δудет подтверждения светозвиковым сигналом.

#### 1. Режим добавления пользовательских ключей.

Коротко длителüно …полüзователüские клþчи…… **выход (1) • выход автоматически.** 

2. "AutoSave" - Режим автодобавления пользовательских ключей

konomko wie 送d) konomko (me 送d)送d) animentio (me 送d)送d) коротко ("W) длинный ФСС) .... изменяет предыдищее состояние(вкл/выкл или вûкл/вкл.).

3. Режим удаления всех пользовательских ключей.

коротко коротко коротко длительно ω? 滚CD滚CD滚CD混CO длительно ω? длинный 滚CD ... Выход пвтоматически

#### 4. Режим задания времени работы выхода.

 $B_{\text{CPK}}$   $\mathcal{R}(\mathbb{Q})$   $B_{\text{bhtHOT}}$   $\mathbb{Q}(\mathbb{Q})$   $\mathbb{Q}$   $\mathbb{Q}$   $\mathbb{Q}$   $\mathbb{Q}$   $\mathbb{Q}$ 

#### Условные обозначения:

.<br>Мастер ключ .<br>Пользовательский ключ .<br>₩⊂()) <sub>-</sub>Светозвуковой сигнал.

## Схемы подключения (примеры).

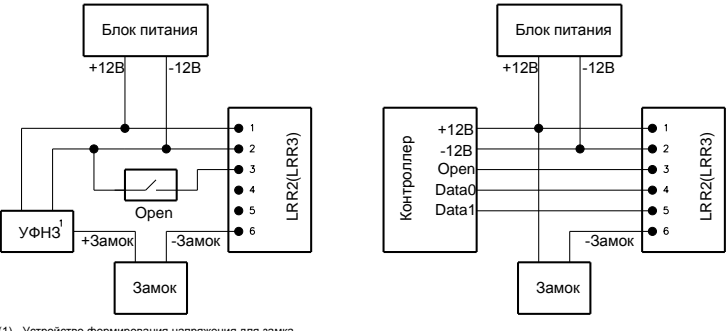

(1) - Устройство формирования напряжения для замка

Pur<sub>1</sub>

 $P_{\text{HF}}$  2

На Рис. 1 приведена типовая схема включения контроля доступа для однопроходной двери с кнопкой запроса на " выход". При необходимости может использоваться внешняя кнопка открытия замка.

приведена схема использования истройства в качестве считывателя с  $Ha$ Puc.2 подключением к внешнеми контроллери достипа с использованием протокола Wiegand-26 (Выводы Data0 и Data1).

Для открытия замка использиется вывод 3 с подачей на него отрицательного импильса. при этом цстройство также формирцет светозвуковой сигнал, информирующий о возможности прохода.